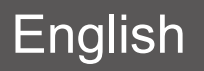

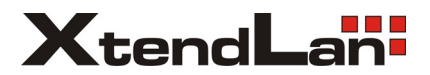

# DPC-x81-F Module

# Quick Installation Guide

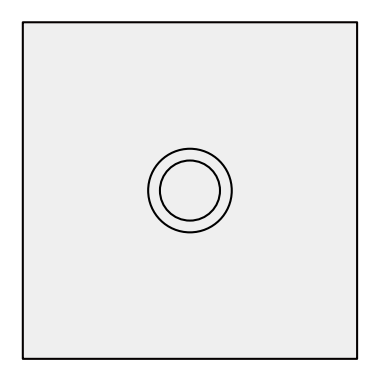

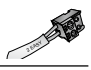

# *Panel Introduction*

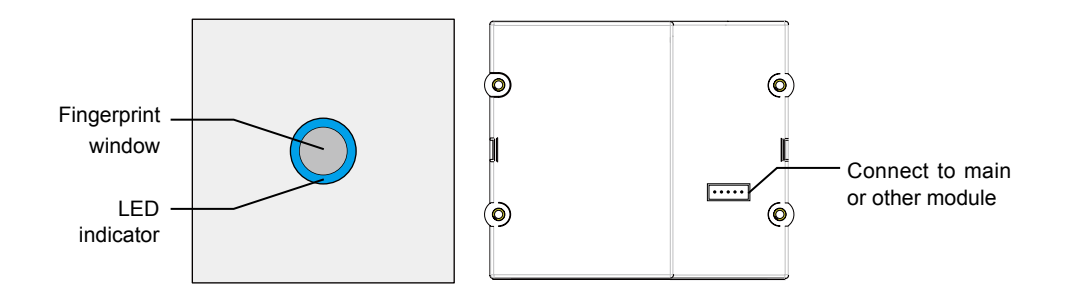

# *Fingerprint Setting and Management*

[Management Fingerprint] will serve as a registered or delete credential of user fingerprint. The system can only store two management fingerprints.

# *1. Register [Management Fingerprint]*

When the system has never been registered [Management Fingerprint], you can according to the following operation to register [Management Fingerprint].

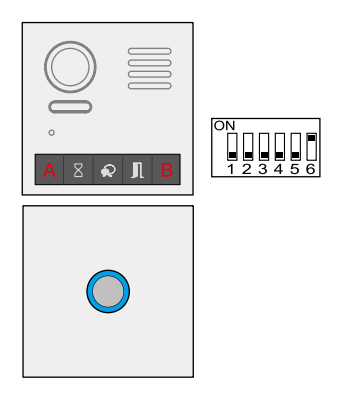

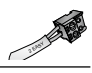

#### *1.1 Setting ADD Management Fingerprint*

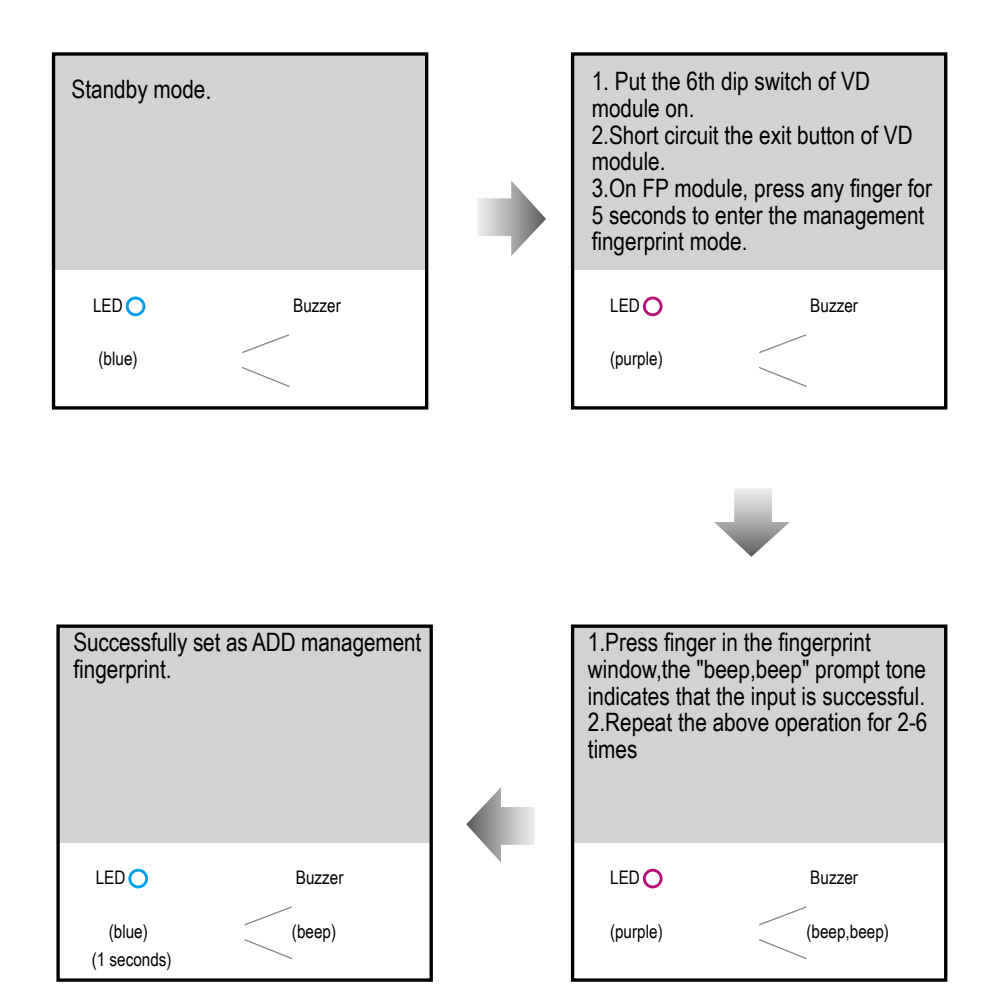

### *1.2 Setting DEL Management Fingerprint*

After the step of setting ADD Management Fingerprint, the LED indicator will turn to purple, follow the steps below to setting DEL Management Fingerprint.

2 EASY

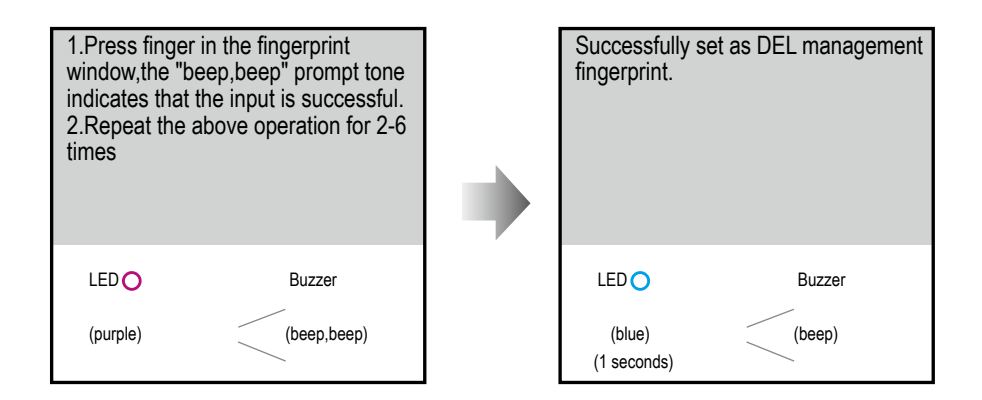

Note:

1) After input, it will return to standby mode automatically, or exit after 10s timeout;

2) The management fingerprint can not be duplicated or deleted, and can only be covered. It can be deleted after initialization

# *2. Manage User Fingerprints*

User fingerprints will serve as a unlock credential for user. The system can store 198 user fingerprints.

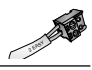

#### *2.1 Add User Fingerprints*

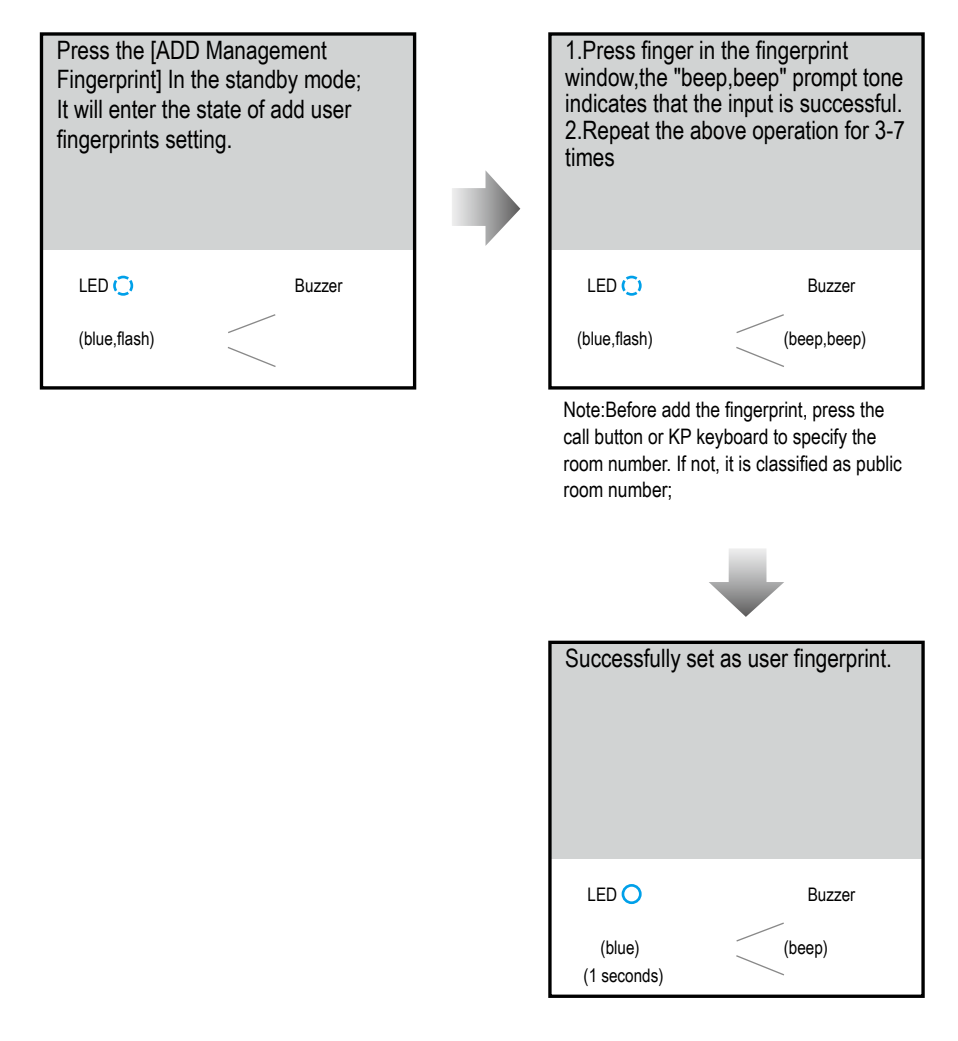

#### Note:

- 1) After input, press ADD Management fingerprint will return to standby mode, or exit after 10s timeout;
- 2) The user fingerprint can not be duplicated , and cannot be managerment fingerprint;.

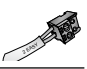

#### *2.2 Delete User Fingerprints*

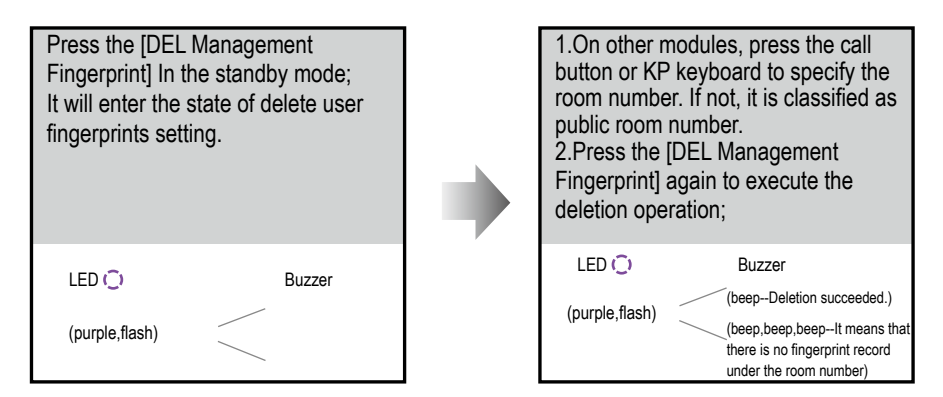

Note:

Delete completed, it will return to standby mode automatically, or exit after 10s timeout;

#### *2.3 Delete All User Fingerprints*

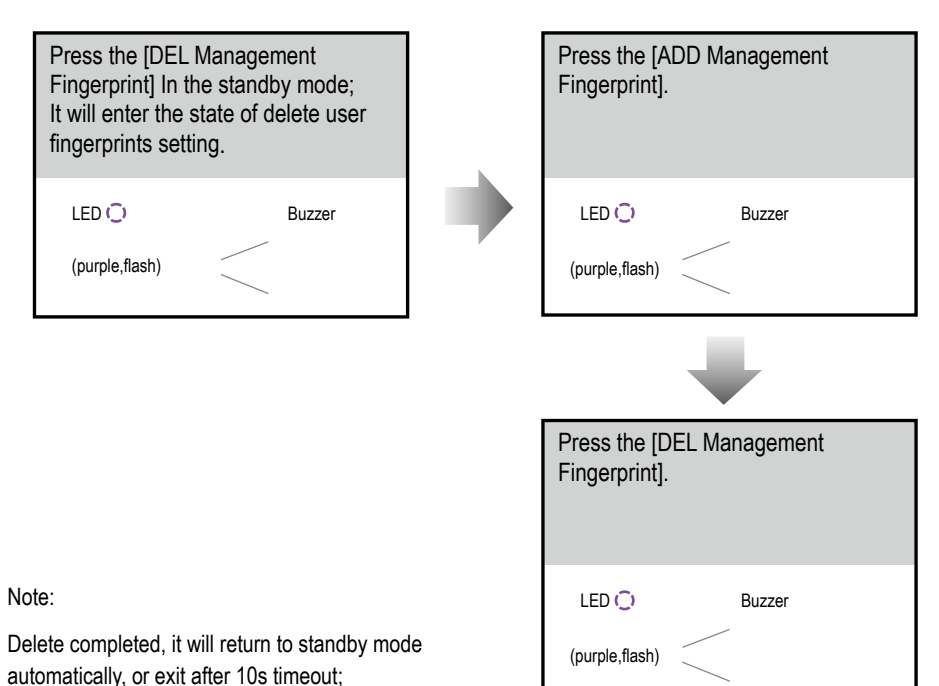

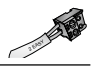

#### *2.4 Clear All Fingerprints*

Clear all fingerprints, including management fingerprints and user fingerprints, initialization operation is required.

# *3. Backup fingerprint data*

- 1. Create an empty folder "FPBACKUP" in an empty SD card.
- 2. Put the 6th dip switch of VD module on.
- 3. Insert the SD card to start the backup operation.

Note:

The backup time is about 0.5s  $*$  n, n = 2 + the number of user fingerprints.

# *4. Restore fingerprint data*

- 1. Copy the "fpbackup" folder to the SD card and rename "FPRESUME".
- 2. Put the 6th dip switch of VD module on.
- 3. Insert the SD card to start the restore operation.

Note:

The backup time is about 0.5s  $*$  n, n = 2 + the number of user fingerprints.